DV352-P.BROMLLK\_2739\_ROM 6/13/08 3:13 PM Page 1

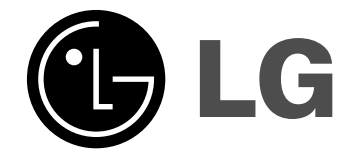

**ROMÂNÃ**

**DVX352**

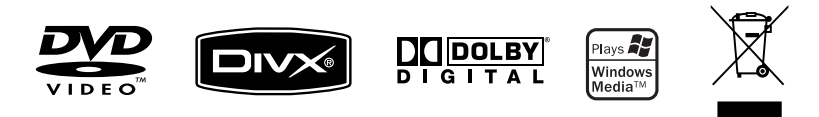

P/No. : MFL56732739

### **Precautii pentru sigurantă**

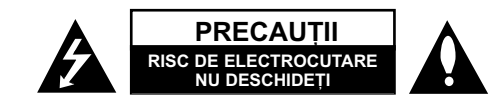

**PRECAUTI: PENTRU A REDUCE RISCUL DE ELECTROCUTARE. NU SCOATETI** CAPACUL (SAU PARTEA DIN SPATE). ÎN INTERIOR NU EXISTÃ PIESE CARE POT FI MANIPULATE DE UTILIZATOR. PENTRU LUCRĂRI DE SERVICE ADRESATI-VĂ PERSONALULUI CALIFICAT.

Acest fulger cu simbolul săgetii încadrat într-un triunghi echilateral este destinat să alerteze utilizatorul cu privire la prezenta unei tensiuni periculoase neizolate în incinta produsului, care ar putea avea o valoare suficientã pentru a constitui un risc de soc electric.

Semnul de exclamare încadrat într-un triunghi echilateral este destinat sã alerteze utilizatorul cu privire la prezența unor instrucțiuni importante de operare si întretinere (service) în documentatia care însoteste produsul.

**ATEN‰IE:** PENTRU A REDUCE RISCUL DE INCENDIU SAU ELECTROCUTARE, NU EXPUNETI ACEST PRODUS INTEMPERIILOR SAU UMEZELII.

**ATENTIE:** Nu instalati acest echipament într-un spatiu restrâns, cum ar fi o bibliotecă sau un element similar.

**PRECAUTII:** Nu obstructionati orificiile de ventilare. A se instala în conformitate cu instructiunile producătorului. Fantele si orificiile din carcasă au rolul de a asigura ventilarea și o funcționare optimă a produsului, precum și de a proteja produsul de supraîncălzire. Orificiile nu trebuie obstrucționate prin așezarea produsului pe un pat, o canapea, o carpetã sau pe o altã suprafa—ã similarã. Acest produs nu trebuie amplasat într-un obiect de mobilier, cum ar fi o bibliotecã sau un raft, decât dacã existã o ventilație corespunzătoare sau dacă se respectă instrucțiunile producătorului.

**PRECAUTII:** Acest produs foloseste un sistem laser. Pentru a asigura o utilizare corectă a acestui produs, cititi cu atenție acest manual de utilizare și păstrați-l pentru consultări ulterioare. Dacă aparatul necesită lucrări de întreținere, contactati un service autorizat. Folosirea comenzilor, reglajelor

**2**

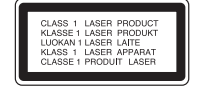

sau îndeplinirea altor proceduri decât cele specificate aici pot provoca expuneri periculoase la radiații. Pentru a preveni expunerea directă la razele laser, nu încercați să deschideti incinta. La deschidere sunt radiatii laser vizibile. NU PRIVITI DIRECT ÎNSPRE RAZE.

**PRECAUTII:** Aparatul nu trebuie să vină în contact cu apa (picături sau vărsată), iar pe el nu trebuie asezate obiecte pline cu lichide, cum ar fi vaze de flori.

#### **PRECAUTII cu privire la cablul de alimentare**

**Pentru majoritatea aparatelor, se recomandã sã fie amplasate pe un circuit dedicat;** Aceasta înseamnã ca un circuit electric sã alimenteze doar acest aparat, fãrã alte prize sau circuite secundare. Consultati pagina de specificatii din acest manual de utilizare pentru mai multă siguranță. Nu supraîncărcați prizele. Prizele cu

suprasarcină, prizele și cablurile slăbite sau deteriorate, cablurile de alimentare roase sau deteriorate, ori cu izolația ruptă, sunt periculoase. Oricare dintre aceste situații poate provoca electrocutare sau incendiu.

Examinați periodic cablul aparatului, iar dacă pare a fi deteriorat scoateți-l din priză, nu mai utilizati aparatul si înlocuiti cablul cu unul identic, printr-un service autorizat. Protejati cablul de alimentare împotriva abuzurilor de ordin fizic sau mecanic, cum ar fi răsucirea, formarea de noduri, prinderea la o usă sau călcarea sa. Acordați o atentie specială stecărelor, prizelor si punctului în care cablul iese din aparat. Pentru a întrerupe alimentarea cu curent, scoateti stecărul din priză. Când instalati produsul, asigurați-vă că ștecărul este ușor accesibil.

#### **Evacuarea aparatului vechi**

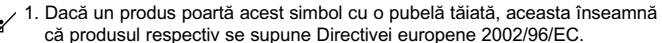

2. Toate aparatele electrice și electronice vor fi evacuate separat de deșeurile

 $\lambda$ menajere, prin serviciile speciale de colectare desemnate de autoritătile guvernamentale sau locale.

3. Evacuarea corectã a vechiului aparat va ajuta la preîntâmpinarea unor posibile consecinte negative pentru mediu si pentru sănătatea omului. 4. Pentru mai multe informatii detaliate cu privire la evacuarea vechiului aparat, contactați biroul municipal, serviciile de evacuare a deșeurilor sau magazinul de unde ati cumpărat produsul.

#### **Acest produs este fabricat în conformitate cu Directiva EMC 2004/108/EC …i Directiva pentru joasã tensiune 2006/95/EC.**

Reprezentant european: LG Electronics Service Europe B.V. Veluwezoom 15, 1327 AE Almere, The Netherlands (Tel : +31-036-547-8940)

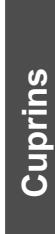

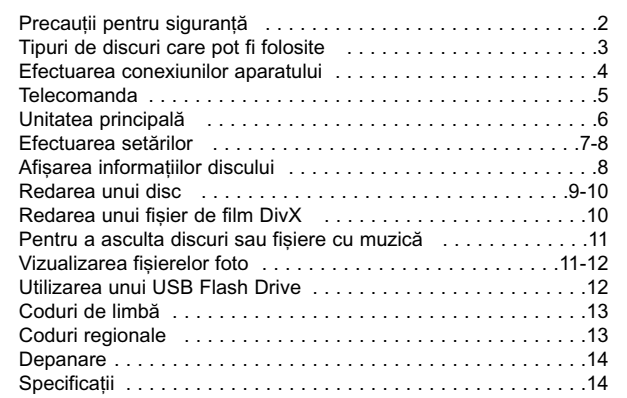

### **Tipuri de discuri care pot fi folosite**

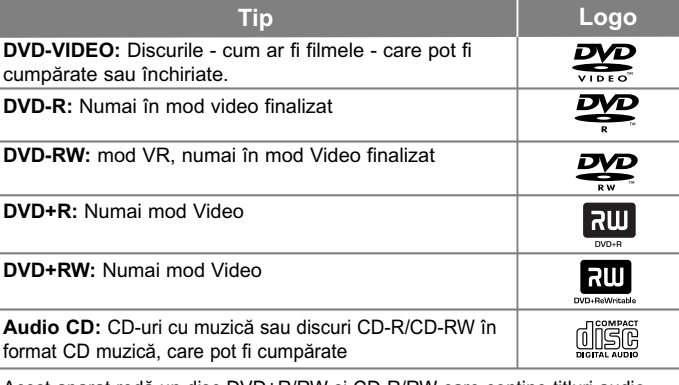

Acest aparat redă un disc DVD±R/RW si CD-R/RW care contine titluri audio. fișiere DivX, MP3, WMA și/sau JPEG. Unele discuri DVD±RW/DVD±R sau CD-RW/CD-R nu pot fi redate pe acest aparat, datorită calității înregistrării sau stării fizice a discului respectiv, precum și datorită caracteristicilor aparatului pe care s-a efectuat înregistrarea și software-ului de realizare.

#### Despre afisarea simbolului  $\Diamond$

"  $\odot$  " poate apărea pe ecranul televizorului în timpul operării și înseamnă că functia explicată în acest manual de utilizare nu este disponibilă pe discul respectiv.

#### **Coduri regionale**

Acest aparat are un cod regional tipãrit în partea din spate. Acest aparat poate reda numai DVD-uri care poartă aceeași etichetă ca cea din partea din spate sau "ALL".

- Pe coperta majoritã—ii discurilor DVD se aflã un glob cu unul sau mai multe numere, vizibile în mod clar. Acest numãr trebuie sã corespundã cu codul regional al aparatului, altfel discul nu poate fi redat.
- Dacă încercați să redați un DVD al cărui cod regional este diferit de al player-ului, pe ecranul televizorului va apãrea mesajul "Check Regional Code" (Verificați codul regional).

#### **Drepturi de autor**

Este interzis prin lege să copiati, difuzați, arătați, difuzați prin cablu, redați în public sau închiriati material cu drepturi de autor fără permisiune. Acest produs dispune de functia de protectie la copiere elaborată de Macrovision. Pe unele discuri sunt înregistrate semnale de protectie la copiere. Atunci când înregistrati si redati imagini pe aceste discuri, imaginea va fi distorsionată. Acest produs are încorporată o tehnologie de protectie a drepturilor de autor, adică protejarea anumitor patente americane și a altor drepturi de proprietate intelectuală detinute de Macrovision Corporation si de alti posesori de drepturi. Folosirea acestei tehnologii de protectie a drepturilor de autor trebuie autorizată de către Macrovision Corporation și este destinată pentru utilizare domestică și pentru alte tipuri de vizionări limitate, dacă nu există o altă autorizare din partea Macrovision Corporation. Demontarea si dezasamblarea sunt interzise.

CONSUMATORII TREBUIE SĂ RETINĂ CĂ NU TOATE TELEVIZOARELE CU DEFINITIE ÎNALTĂ SUNT PERFECT COMPATIBILE CU ACEST PRODUS SI POT DETERMINA APARITIA UNOR IMAGINI PARAZITE PE ECRAN. ÎN CAZUL UNOR PROBLEME DE SCANARE A IMAGINII PROGRESIVE 525 SAU 625, SE RECOMANDÃ CA UTILIZATORUL SÃ COMUTE CONEXIUNEA PE IESIREA 'DEFINITIE STANDARD'. DACĂ AVETI ÎNTREBĂRI CU PRIVIRE LA COMPATIBILITATEA TELEVIZORULUI DVS. CU ACEST MODEL DE APARAT 525p si 625p, CONTACTATI CENTRUL NOSTRU DE RELATII CU CLIENTII.

Produs sub licență de la Dolby Laboratories. "Dolby" și simbolul cu doi D **sunt mãrci înregistrate ale Dolby Laboratories.**

### **Efectuarea conexiunilor aparatului**

#### **Conexiune audio …i video**

Mufele Audio/Video ale aparatului au coduri de culoare (galben pentru video, rosu pentru audio dreapta si alb pentru audio stânga). Folosind cablul RCA la SCART, conectati capetele cablului RCA (VIDEO OUT / AUDIO OUT (S/D)) la mufele corespunzătoare VIDEO OUT și AUDIO OUT (S/D) ale aparatului și conectafli cablul scart la mufa scart a televizorului.

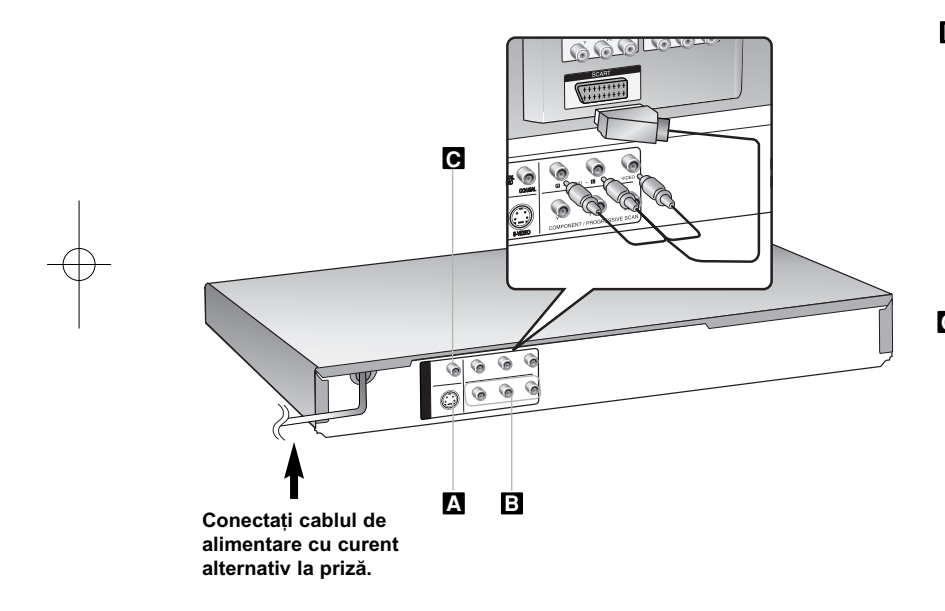

### **Efectuarea conexiunilor aparatului - mai multe lucruri pe care le puteti face**

#### **Conexiune S-video A**

Conectati mufa S-VIDEO OUTPUT a aparatului la mufele de intrare corespunzãtoare de la televizor, folosind cablul S-video. Tot mai este necesar să conectați cablurile audio stânga și dreapta la televizor sau cablul audio digital la sistemul audio.

Precautii: Trebuie să setați opțiunea [TV Output Select] pe [S-Video] în meniul setup pentru a utiliza aceastã conexiune. (A se vedea pagina 7)

#### **Conexiuni componentã Video B**

Conectati mufele COMPONENT/PROGRESSIVE SCAN OUTPUT ale aparatului la mufele de intrare corespunzãtoare de la televizor, folosind un cablu YPbPr.

- Tot mai este necesar să conectați cablurile audio stânga și dreapta la televizor sau cablul audio digital la sistemul audio.
- Dacã televizorul dvs. acceptã semnale în format progresiv, trebuie sã utilizati această conexiune și să setati [Progressive Scan] pe [On] în meniul setup. (A se vedea pagina 7)

Precautii: Trebuie să setati optiunea [TV Output Select] pe [YPbPr] în meniul setup pentru a utiliza aceastã conexiune. (A se vedea pagina 7)

#### **e** Conexiune ieșire audio digital

Conectati una dintre mufele DIGITAL AUDIO OUTPUT (COAXIAL) ale aparatului la mufa corespunzãtoare de la amplificator.

- Dacă formatul audio al ieșirii digitale nu se potrivește cu capacitățile amplificatorului dvs., amplificatorul va produce un sunet puternic, distorsionat sau nu se va auzi nici un sunet.
- Pentru a vedea formatul audio al discului curent pe display-ul de pe ecran, apăsați AUDIO.
- Acest aparat nu face decodare internã (2 canale) a unei coloane sonore DTS. Pentru a beneficia de avantajele unui sunet surround DTS pe mai multe canale, trebuie să conectați acest aparat la un amplificator compatibil DTS prin una dintre ieșirile audio digital ale acestui aparat.

### **Telecomanda**

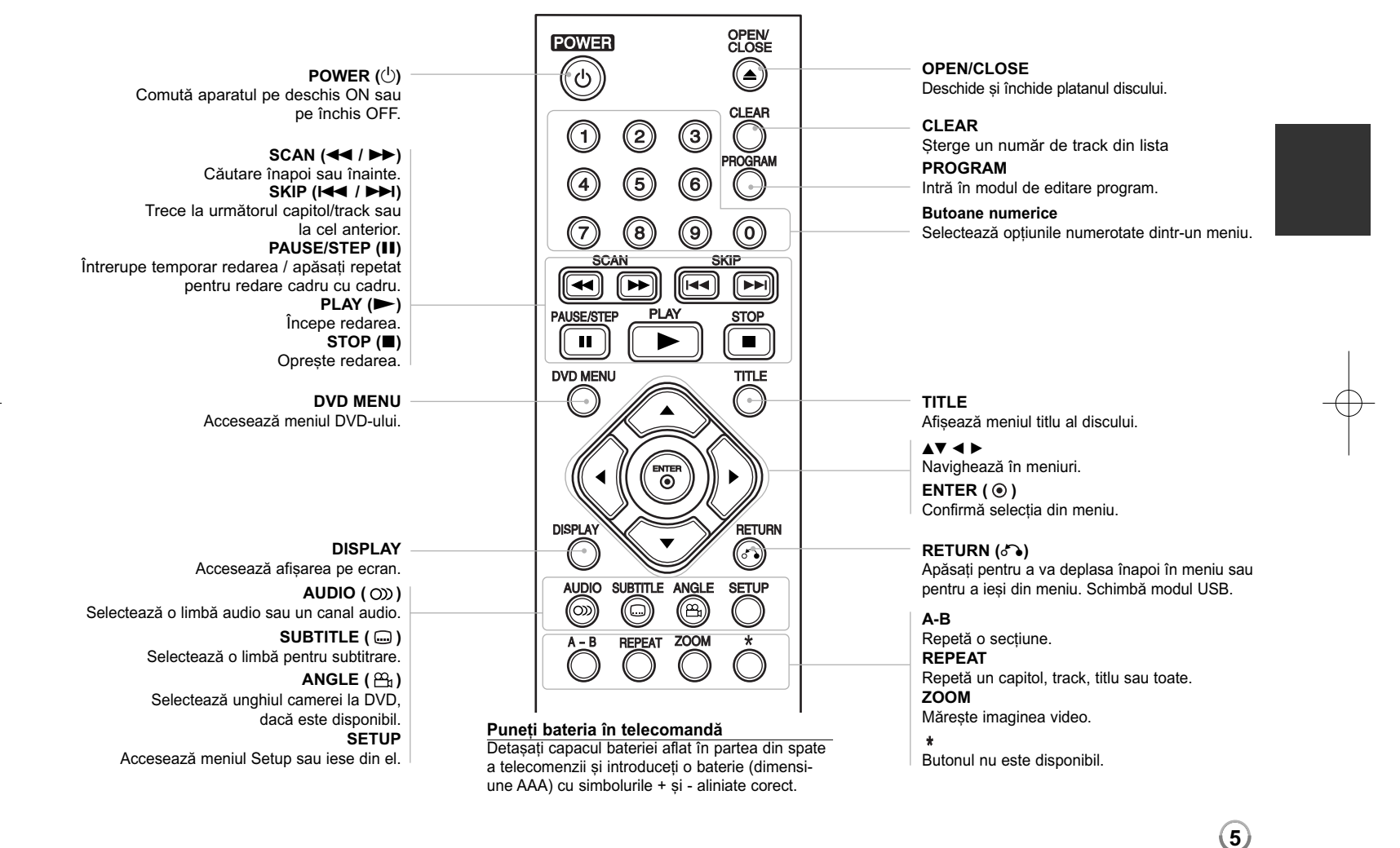

### **Unitatea principalã**

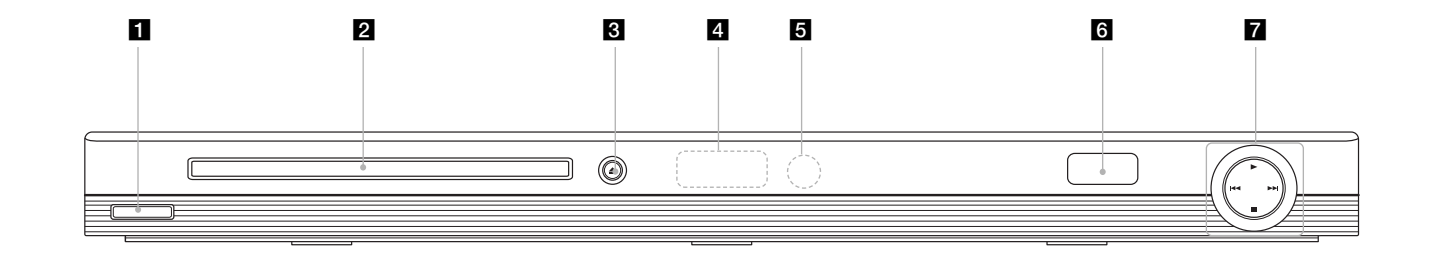

- a 1/**<sup>I</sup> (Power)** Comutã aparatul pe deschis ON sau pe închis OFF.
- **Platan disc** Introduceți un disc aici.
- $\triangle$   $\triangle$  (Open / Close) Deschide sau închide platanul discului.
- 4 Fereastră de afișaj Aratã starea curentã a aparatului.
- **5** Senzor distanță Îndreptați telecomanda către el.
- **6** Port USB Conectați un USB Flash Drive.
- $\mathbf{z} \cdot \mathbf{P}$  (Play) Începe redarea.
	- **■** (Stop) Oprește redarea.
	- . **(Skip)** Trece la începutul capitolului ori track-ului curent sau la capitolul ori track-ul anterior.
	- > **(Skip)** Trece la urmãtorul capitol sau track.

# **Efectuarea setãrilor**

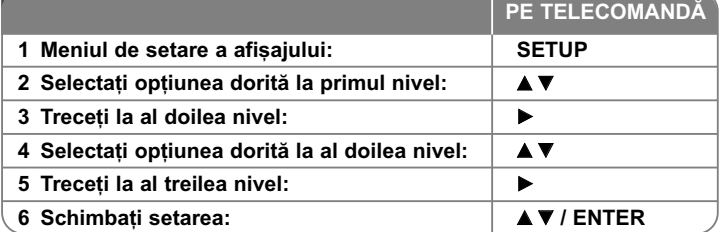

### **Efectuarea setãrilor - mai multe lucruri pe care le puteti face**

#### Când porniți aparatul pentru prima dată

Când porniți aparatul pentru prima dată va apărea meniul de selectare a limbii. Trebuie să selectați o limbă pentru a utiliza aparatul. Folosiți **AV < ▶** pentru a selecta o limbã și apoi apăsați **ENTER** - va apărea meniul de confirmare. Folositi <  $\blacktriangleright$  pentru a selecta [Enter] si apoi apăsati **ENTER**.

#### **Modificati setările de limbă**

**Limbă meniu** – Selectati limba pentru meniul Setup și pentru afișaiul de pe ecran.

Disc Audio/Subtitle/Menu - Selectați o limbă pentru coloana sonoră/subtitrarea/meniul discului.

[Original]: Se referă la limba inițială în care a fost înregistrat discul. [Other]: Pentru a selecta o alta limbă, apăsati butoanele numerice si apoi **ENTER** pentru a introduce numãrul corespunzãtor din 4 cifre conform listei codurilor de limbă. (a se vedea pagina 13). Dacă ați făcut o greșeală când ați introdus un număr, apăsati **CLEAR** pentru a sterge cifrele si apoi corectati. [Off] (pentru subtitrarea discului): Dezactiveazã subtitrarea.

#### **Modificați setările de afișaj**  $\mathbb{R}^n$

**TV Aspect** – Selectați ce aspect al ecranului veți utiliza, în funcție de forma ecranului televizorului dvs.

[4:3]: Selectați dacă folosiți un televizor standard 4:3.

[16:9]: Selectati dacă folositi un televizor 16:9 cu ecran lat.

**Display Mode** – Dacă ati selectat 4:3, va trebui să definiți modul în care doriti să apară programele și filmele pe ecran lat pe ecranul televizorului dvs.

[Letterbox]: Imaginea este pe ecran lat, cu benzi negre în portiunile de sus si de jos ale ecranului.

[Panscan]: Aceasta umple întregul ecran 4:3, decupând imaginea dupã necesități.

**Progressive Scan (Scanare progresivã) (pentru conexiuni componentã**

**video)** – Selecteazã dacã din mufele COMPONENT/PROGRESSIVE SCAN OUTPUT iese semnal progresiv. Dacã televizorul dvs. acceptã semnale în format progresiv, veti beneficia de o reproducere fidelă a culorilor și de o imagine de cea mai bunã calitate selectând [On]. Dacã televizorul dvs. nu acceptă semnale în format progresiv, selectați [Off].

Dacă ati activat din greseală caracteristica de scanare progresivă [On], trebuie să resetați aparatul. Mai întâi, scoateți discul din aparat. Apoi țineți apăsat **STOP** timp de cinci secunde. Iesirea video va reveni la setarea standard si imaginea va putea fi vizionatã pe televizorul dvs.

**TV Output Select** – Selectati o optiune conform tipului de conexiune TV.

[YPbPr]: Când televizorul este conectat cu mufa COMPONENT/ PROGRESSIVE SCAN OUTPUT la aparat. [S-Video]: Când televizorul este conectat cu mufa S-Video.

#### **Modificați setările audio 8**

**Dolby Digital / DTS / MPEG** – Selecteazã tipul de semnal audio digital, în cazul folosirii mufei DIGITAL AUDIO OUTPUT.

[Bitstream]: Selectați dacă conectați mufa DIGITAL AUDIO OUTPUT a acestui aparat la un amplificator cu decodor Dolby Digital, DTS sau MPEG încorporat.

[PCM] (pentru Dolby Digital / MPEG): Selectați dacă conectați mufa DIGITAL AUDIO OUTPUT a acestui aparat la un amplificator fãrã decodor Dolby Digital sau MPEG încorporat.

[Off] (pentru DTS): Selectați dacă conectați mufa DIGITAL AUDIO OUTPUT a acestui aparat la un amplificator fãrã decodor DTS încorporat.

Sample Freq. (Frecventă) – Selectează frecventa de esantionare a semnalului audio.

[48 KHz]: Semnalele audio sunt convertite întotdeauna la 48 kHz. [96 KHz]: Semnalele audio sunt redate în formatul lor original.

**DRC (Dynamic Range Control)** – Face sunetul clar dacã volumul este redus (numai Dolby Digital). Setati pe [On] pentru acest efect.

Vocal – Activați [On] numai dacă redați un DVD karaoke pe mai multe canale. Canalele karaoke ale discului vor fi mixate într-un sunet stereo normal.

#### **Modificați setările de blocare**

Trebuie să setati optiunea [Area Code] pentru a utiliza optiunile de blocare. Selectati optiunea [Area Code] si apoi apăsati >. Introduceti o parolă din 4 cifre …i apoi apãsa—i **ENTER**. Introduce—i-o din nou …i apãsa—i **ENTER** pentru

confirmare. Dacă ati făcut o greseală când ati introdus numărul, apăsati CLEAR si apoi corectati.

Dacă ati uitat parola, o puteti reseta. Intrati în meniul setup și apoi introduceti numărul din 6 cifre "210499". În fereastra de afisaj va apărea "P CLr", iar parola va fi stearsă.

**Rating (Clasificare)** – Selectati un nivel de clasificare. Cu cât nivelul este mai mic, cu atât clasificarea este mai strictă. Selectați [Unlock] pentru a dezactiva clasificarea.

**Password (Parolã)** – Seteazã sau schimbã parola pentru setãrile de blocare. [New]: Introduceti o nouă parolă din 4 cifre cu ajutorul butoanelor numerice si apăsați **ENTER**. Introduceți din nou parola pentru confirmare. [Change]: Introduceti de două ori noua parolă, după ce ati introdus parola

actualã.

**Area Code (Cod regional)** – Selecteazã un cod pentru o zonã geograficã, ca nivel de clasificare a redării. Acesta stabileste ce standarde regionale sunt utilizate pentru clasificarea DVD-urilor controlate prin blocarea pentru copii. (A se vedea pagina 13)

#### **Modificați setările pentru altele**

**B.L.E. (Expansiune nivel de negru)** – Pentru a selecta nivelul de negru al imaginilor redate. Setați după preferințe și conform capacității monitorului.

**DivX(R) VOD** – Vă punem la dispoziție codul de înregistrare DivX® VOD (Video On Demand – Video la cerere) care vă permite să închiriati și să cumpărati fișiere video folosind serviciul DivX® VOD. Pentru mai multe informații, vizitați www.divx.com/vod. Apăsati ENTER când este evidentiată iconita [Select] veti putea vedea codul de înregistrare al aparatului.

Toate fișierele video descărcate de la DivX® VOD pot fi redate numai pe acest aparat.

### **Afisarea informatiilor discului**

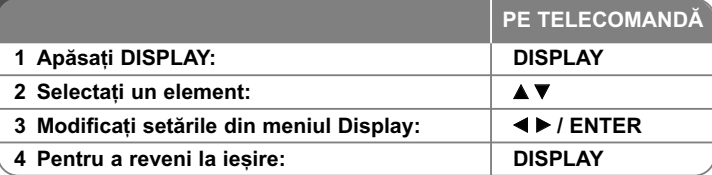

### **Afi…area informa—iilor discului - mai multe lucruri pe care le puteti face**

Puteti selecta un element apăsând ▲▼ si modifica sau selecta setarea apăsând 4 D.

- Numãrul titlului (sau track-ului) curent/numãrul total de titluri (sau track-uri)
- 5/42 Numărul capitolului curent/numărul total de capitole 同
	- $0:13:45$ Timp de redare trecut

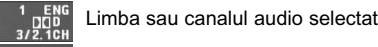

**OFF** Subtitrarea selectatã

1/1 Unghiul selectat/numărul total de unghiuri

### **Simboluri folosite în acest manual**

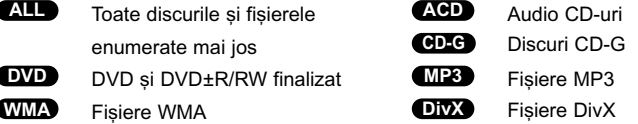

### **Redarea unui disc**

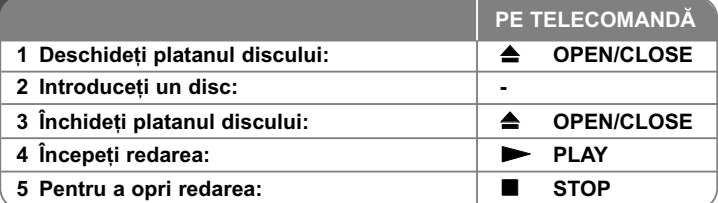

### **Redarea unui disc - mai multe lucruri pe care** le puteti face

#### **Oprirea redãrii**

Punctul de reluare poate fi sters dacă este apăsat un buton (de exemplu: POWER, OPEN/CLOSE etc.). Aparatul înregistreazã punctul de oprire, în func ie de disc. Pe ecran apar " II■ " scurt. Apăsați PLAY ( ▶) pentru a relua redarea (de la punctul scenei respective). Dacã apãsa—i **STOP (**x **)** din nou sau scoateți discul (pe ecran apare " "), aparatul va șterge punctul de oprire. **(IIII = Reluare oprire, ■ = Oprire completă)** Punctul de reluare poate fi sters prin apãsarea unui buton (de exemplu: POWER, OPEN/CLOSE etc.)

#### **Redarea unui DVD care are meniu DVD**

Majoritatea DVD-urilor au acum meniuri care se încarcã primele, înainte ca filmul să înceapă. Puteți naviga în aceste meniuri cu ajutorul  $\blacktriangle \blacktriangledown \blacktriangleleft \blacktriangleright$  sau cu un buton numeric, pentru evidențierea unei opțiuni. Apăsați **ENTER** pentru selectare.

#### **Redarea unui disc DVD VR**

Acest aparat poate reda discuri DVD-RW înregistrate cu un format Video Recording (VR). Când introduceti un disc DVD VR, pe ecran apare meniul. Folosiți  $\blacktriangle$  **v** pentru a selecta un titlu și apoi apăsați **PLAY** ( $\blacktriangleright$ ). Pentru a afișa meniul DVD-VR, apăsati DVD MENU sau TITLE. Unele discuri DVD-VR sunt înregistrate cu date CPRM de cãtre un DVD RECORDER. Player-ul nu suportã discurile de acest tip.

#### **Salt la capitolul/track-ul urmãtor/anterior ALL**

Apãsa—i **SKIP (**>**)** pentru a trece la urmãtorul capitol/track. Apãsa—i **SKIP (**.**)** pentru a reveni la începutul capitolului/track-ului curent. Apăsați SKIP ( $\blacktriangleleft$ ) de două ori scurt pentru a trece la capitolul/track-ul anterior.

#### **Pentru a întrerupe redarea ALL**

Apãsa—i **PAUSE/STEP (**X**)** pentru a întrerupe redarea. Apãsa—i **PLAY (** N**)** pentru a continua redarea.

#### **Redare cadru cu cadru DVD DivX**

Apãsa—i **PAUSE/STEP (**X**)** repetat pentru redare cadru cu cadru.

#### **Redare repetatã ALL**

Apăsați **REPEAT** repetat pentru a selecta un element pe care doriți să-l repetați. Titlul, capitolul sau track-ul curent va fi redat repetat. Pentru a reveni la redarea normală, apăsați REPEAT repetat pentru a selecta [Off].

#### **Derulare înainte sau înapoi**

#### **DVD DivX ACD WMA MP3**

Apăsați **SCAN (<< sau >>)** pentru derulare înainte sau înapoi în timpul redării. Puteti modifica viteza de redare apăsând repetat **SCAN (<< sau >>)**. Apăsati **PLAY** ( $\blacktriangleright$ ) pentru a continua redarea la vitezã normalã.

#### **Repetarea unei anumite por—iuni (A-B) DVD DivX ACD**

Apăsați A-B la începutul porțiunii pe care doriți s-o repetați și din nou la sfârșitul porțiunii. Porțiunea selectată va fi repetată continuu. Pentru a reveni la redarea normală, apăsati **A-B** pentru a selecta [Off].

#### **Selectarea unei limbi pentru subtitrare DVD DivX**

În timpul redãrii, apãsa—i **SUBTITLE ( )** repetat pentru a selecta limba de subtitrare doritã.

#### **Vizionare dintr-un unghi diferit DVD**

Dacă indicatorul de unghi apare pe ecran un moment, puteți selecta un unghi diferit al camerei apãsând repetat **ANGLE ( )**.

#### **Ascultarea unei limbi audio diferite DVD DivX CD-G**

În timpul redãrii, apãsa—i repetat **AUDIO ( )** pentru a comuta între limbile audio, canalele sau metodele de codare disponibile.

#### **Reducerea vitezei de redare (numai înainte) DivX DVD**

Când redarea este întreruptă, apăsati **SCAN** (**DD**) pentru a reduce viteza de redare înapoi sau înainte. Puteti modifica viteza de redare apăsând repetat **SCAN** ( $\blacktriangleright$ ). Apăsati **PLAY** ( $\blacktriangleright$ ) pentru a continua redarea la viteză normală.

#### **Vizionarea unei imagini video mãrite**

În timpul redãrii sau în modul pauzã, apãsa—i repetat **ZOOM** pentru a selecta modul zoom. Vă puteți deplasa în imaginea mărită cu ajutorul butoanelor ▲▼◀ ▶. Apăsați **CLEAR** pentru a jesi

#### **Vizualizarea meniului titlu DVD**

Apăsati **TITLE** pentru a afisa meniul titlu al discului, dacă există.

#### **Vizualizarea meniului DVD-ului DVD**

Apăsati **DVD MENU** pentru a afisa meniul discului, dacă există.

#### **Începerea redãrii de la momentul selectat DVD DivX**

Căutați punctul de începere al codului timpului introdus. Apăsați **DISPLAY** și apoi selectați iconița ceasului. Introduceți o oră și apoi apăsați **ENTER**. De exemplu, pentru a gãsi o scenã la 1 orã, 10 minute și 20 secunde, introduceti "11020" și apăsați **ENTER**. Dacă introduceți greșit cifrele, apăsați CLEAR pentru a putea introduce din nou.

#### **Memorarea ultimei scene DVD ACD**

Acest aparat memoreazã ultima scenã de pe ultimul disc vizionat. Ultima scenã rămâne în memorie chiar dacă scoateți discul din player sau dacă închideți aparatul. Dacă puneți un disc care are scena memorată, aceasta este reapelată automat.

#### **Screen Saver**

Imaginea de screen saver apare când ati lăsat aparatul în modul oprit timp de circa cinci minute. Dacă screen saver-ul este afisat timp de cinci minute, aparatul se opreste automat.

#### **Selectare sistem**

Trebuie să selectați modul de sistem corespunzător pentru sistemul dvs. TV. Scoateți discul existent în aparat, —ine—i apãsat **PAUSE/STEP (**X**)** timp de peste cinci secunde, pentru a putea selecta un sistem (PAL, NTSC, AUTO).

#### **Disc mixt sau USB Flash Drive – DivX, MP3/WMA …i JPEG**

Când redați un disc sau de pe un USB Flash Drive care conține fișiere DivX, MP3/WMA și JPEG, puteți selecta meniul fișierelor pe care doriți să le redați, apãsând **TITLE**.

### **Redarea unui fișier de film DivX**

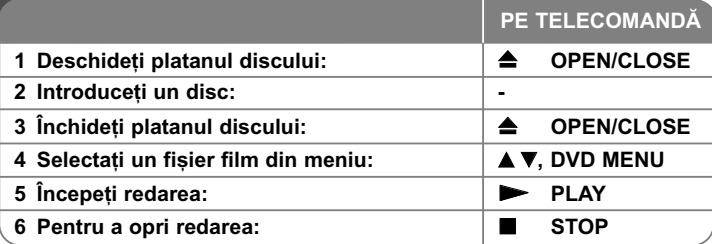

### **Redarea unui fisier film DivX - mai multe lucruri pe care le puteti face**

#### Schimbarea setului de caractere pentru afisarea corectă a subtitrării **la un DivX®**

Tineti apăsat **SUBTITLE** timp de circa 3 secunde în timpul redării. Apare codul de limbă. Apăsati ◀ ▶ pentru a selecta un alt cod de limbă, până când subtitrarea apare corect si apoi apăsati **ENTER**.

#### **Cerințe pentru fișierele DivX**

Compatibilitatea fișierului DivX cu acest player este limitată astfel:

- Rezoluție disponibilă: 720x576 (l x H) pixeli.
- Denumirea fișierului DivX și a subtitrării este limitată la 20 caractere.
- Extensii fişiere DivX: ".avi", ".mpg", ".mpeg"
- • Subtitrãri DivX care pot fi redate: SubRip (.srt / .txt), SAMI (.smi), SubStation Alpha (.ssa/.txt), MicroDVD (.sub/.txt), VobSub (.sub) SubViewer 2.0 (.sub/.txt), TMPlayer (.txt), DVD Subtitle System (.txt)
- Format de codec care poate fi redat: "DIVX3.xx", "DIVX4.xx", "DIVX5.xx", "MP43", "3IVX", "XviD"
- Numai funcția de redare este suportată pe aparat la DivX 6.0.
- Format audio care poate fi redat: "Dolby Digital", "DTS", "PCM", "MP3", "WMA"
- Frecvența de eșantionare: în limitele a 8-48 kHz (MP3), 32-48 kHz (WMA)
- Rata de eșantionare (bit rate): în limitele a 8-320 kHz (MP3), 32-192 kHz (WMA), sub 4 Mbps (fisier DivX)
- Format CD-R/RW, DVD±R/RW: ISO 9660
- Număr maxim de fișiere / disc: Sub 650 (număr total de fișiere și foldere)

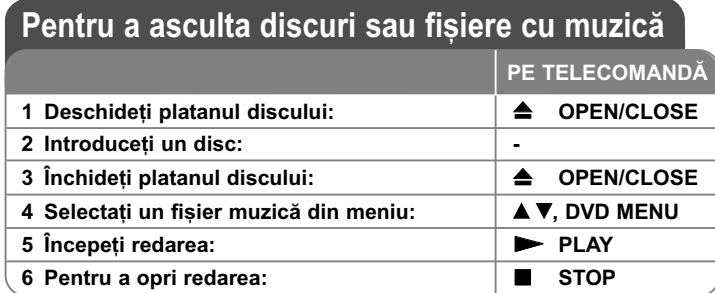

### Pentru a asculta discuri sau fisiere cu muzică - mai multe lucruri pe care le puteti face

#### **Crearea propriului program**

Puteți reda conținutul unui disc în ordinea dorită, ordonând melodiile de pe disc. Pentru a adăuga melodii la lista programului, apăsati PROGRAM pentru a intra în modul de editare a programului (în meniu apare semnul **·** ). Selectați melodia dorită din listă [List], apoi apăsați **ENTER** pentru a adăuga melodia respectivă în lista programului. Selectați o melodie din lista programului și apoi apăsați **ENTER** pentru a începe redarea programată. Pentru a sterge o melodie din lista programului, selectati melodia pe care doriti s-o stergeti si apoi apăsati **CLEAR** în modul de editare a programului. Pentru a sterge toate melodiile din lista programului, selectați [Clear All] și apoi apăsați **ENTER** în modul de editare a programului. Programul este șters când discul este scos sau când aparatul este închis.

#### **Redarea unui disc CD-G**

Odată ce ați introdus un disc CD-G, pe ecran apare un meniu. Folosiți  $\blacktriangle\blacktriangledown$ pentru a selecta un track și apoi apăsați PLAY ( $\blacktriangleright$ ). Pentru a afișa meniul CD-G în timpul redãrii, apãsa—i de douã ori **STOP (**x **)**.

Puteti afisa meniul setup apăsând **SETUP** numai când meniul CD-G apare pe ecranul televizorului.

#### Afișarea informațiilor despre fișier (ID3 TAG)

În timp ce redați un fișier MP3 care conține informații despre fișier, puteți afișa informa—iile apãsând repetat **DISPLAY**.

#### Cerinte pentru fisierele cu muzică MP3/WMA

Compatibilitatea fișierelor MP3/WMA cu acest aparat este limitată astfel:

- Extensii de fişiere: ".mp3", ".wma"
- Frecvența de eșantionare: în limitele a 8-48 kHz (MP3), 32-48 kHz (WMA)
- Rata de eșantionare (bit rate): în limitele a 8-320 kbps (MP3), 32-192 kbps (WMA)
- Format CD-R/RW, DVD±R/RW: ISO 9660
- Număr maxim de fișiere / disc: Sub 650 (număr total de fișiere și foldere)

### **Vizualizarea fisierelor foto**

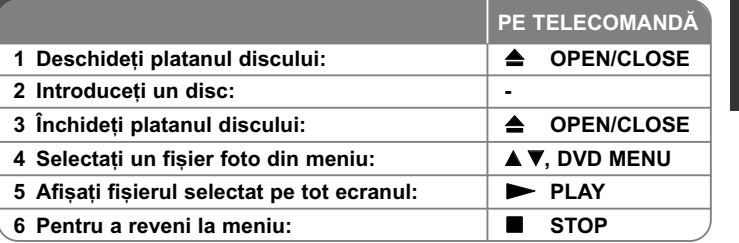

### Vizualizarea fișierelor foto - mai multe lucruri pe care le puteți face

#### Vizualizarea fisierelor foto ca slide show (diapozitive)

**Folositi AV d > pentru a evidentia iconita (TT) si apoi apăsati ENTER pentru a** începe derularea diapozitivelor. Puteti modifica viteza de afisare a diapozitivelor folosind  $\blacktriangleleft$   $\blacktriangleright$  când este evidentiată iconita  $(\blacksquare_0)$ .

#### **Salt la fotografia urmãtoare/anterioarã**

Apãsa—i **SKIP (**.sau >**)** pentru a vizualiza fotografia anterioarã/urmãtoare.

#### **Rotirea unei fotografii**

Folosiți  $\blacktriangle\blacktriangledown$  pentru a roti fotografia pe tot ecranul în sensul invers al acelor de ceasornic sau în sensul acelor de ceasornic, în timp ce vizualizați o fotografie pe tot ecranul.

#### **Întreruperea unei derulãri de diapozitive**

Apãsa—i **PAUSE/STEP (**X**)** pentru a întrerupe derularea diapozitivelor. Apãsa—i **PLAY** ( $\blacktriangleright$ ) pentru a continua derularea diapozitivelor.

#### **Pentru a asculta muzicã în timpul derulãrii diapozitivelor**

Puteți asculta muzică în timp ce derulați diapozitive, dacă discul conține atât fisiere cu muzică, cât și fișiere cu fotografii. Folositi ▲▼ ◀ ▶ pentru a evidentia iconita ( $\overline{u}_{1a}$ ) si apoi apăasati **ENTER** pentru a începe derularea diapozitivelor.

#### **Vizionarea unei imagini foto mãrite**

În timp ce vizualiza—i o fotografie pe tot ecranul, apãsa—i repetat **ZOOM** pentru a selecta modul zoom. Vă puteți deplasa în imaginea mărită cu ajutorul butoanelor  $\triangle\blacktriangledown\blacktriangle\blacktriangledown$ . Apăsați **CLEAR** pentru a ieși.

#### **Cerinte pentru fisierele foto**

Compatibilitatea fișierului JPEG cu acest aparat este limitată astfel:

- Extensii de fisiere: ".jpg"
- Dimensiune fotografie: Se recomandã sub 2MB
- Format CD-R/RW, DVD±R/RW: ISO 9660
- Număr maxim de fișiere / disc: Sub 650 (număr total de fișiere și foldere)

### **Utilizarea unui USB Flash Drive**

Puteți reda fișiere MP3/WMA/JPEG/DivX pe USB Flash Drive cu versiunea 1.1.

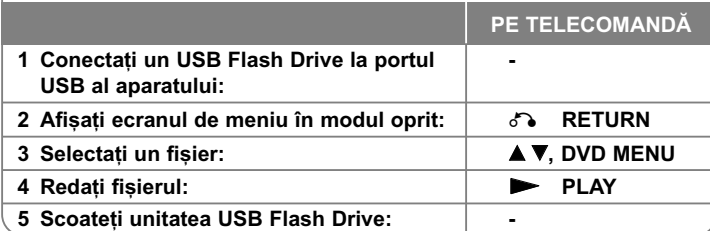

#### **Observații despre USB Flash Drive**

- Pute—i comuta între modurile USB …i DISC apãsând **RETURN** (O) numai în modul oprit.
- Nu scoateți dispozitivul USB când este în funcțiune.
- Dacă faceți o copie de rezervă, preveniți pierderea datelor.
- Dacă folosiți un cablu prelungitor USB sau un hub USB, este posibil ca dispozitivul USB sã nu fie recunoscut.
- Pot fi redate fișiere cu muzică (MP3/WMA), fișiere foto (JPEG) și fișiere DivX. Pentru detalii cu privire la operatiunile fiecărui fisier, consultati pagina respectivă.
- Acest aparat nu este suportat dacă numărul total de fișiere este 650 sau mai mult.
- Funcția USB a acestui aparat nu suportă toate tipurile de dispozitive USB.
- Camerele digitale și telefoanele mobile nu sunt suportate.

**12**

# **Coduri de limbã**

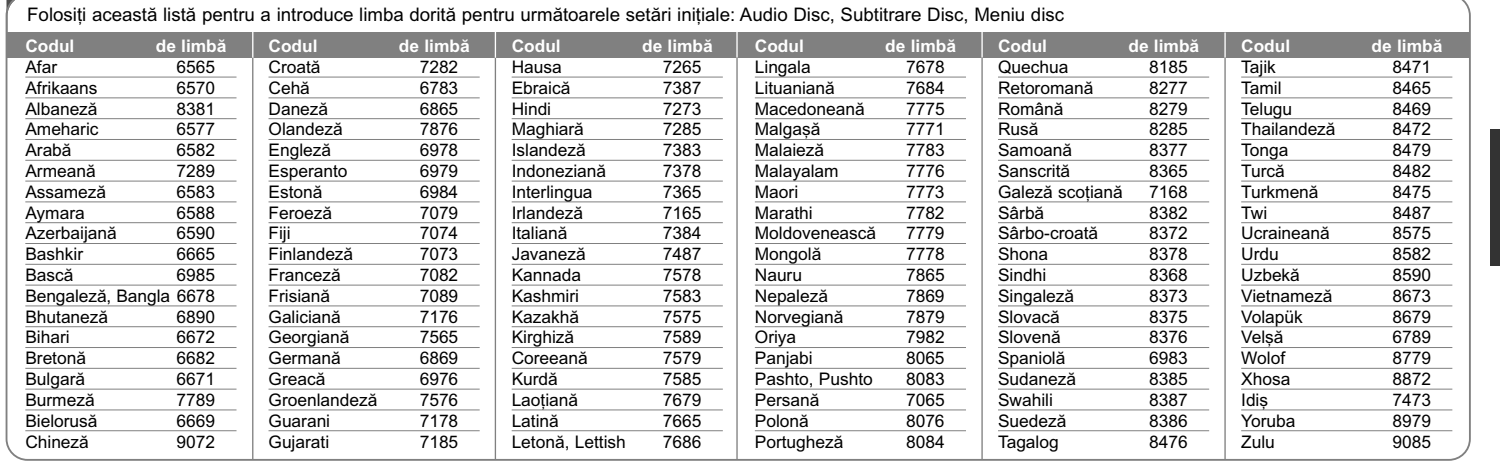

⊕

# **Coduri regionale**

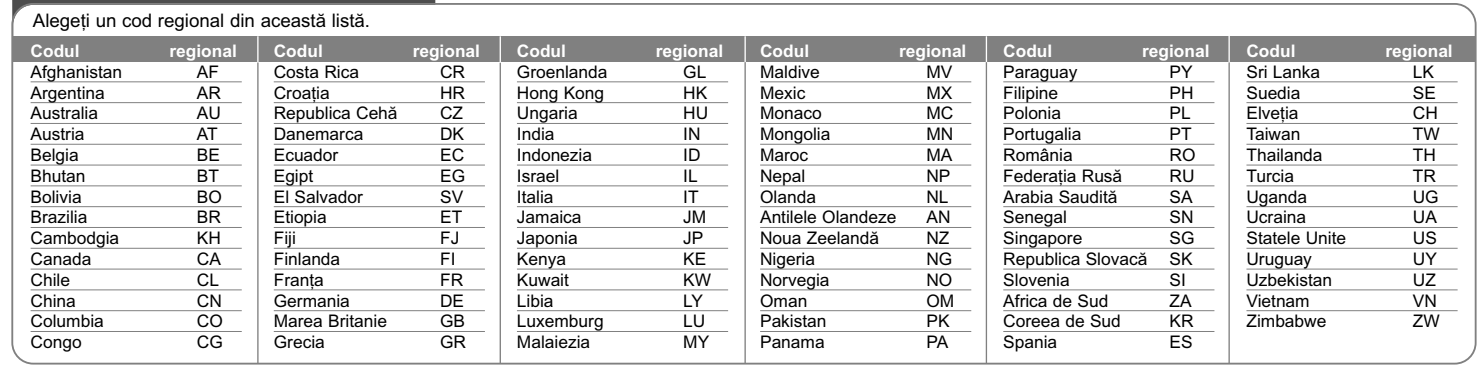

### **Depanare**

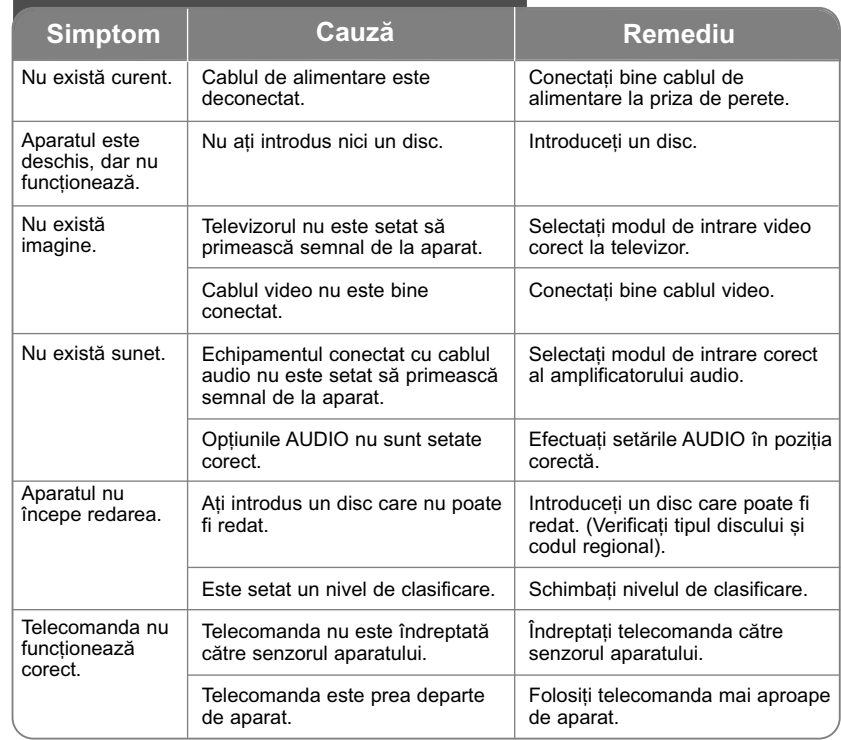

## **Specificații**

### **General**

ਹੋ

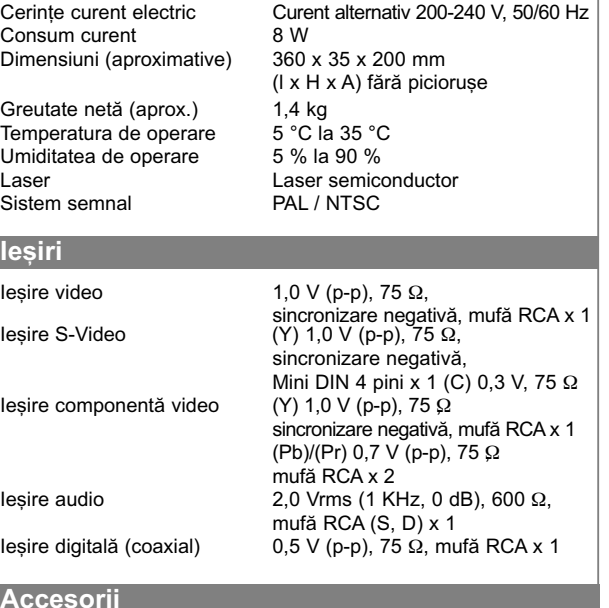

Cablu video/audio, telecomandã, baterie

Designul și specificațiile pot fi modificate fără o înștiințare **prealabilã.**